## **TECNOLOGIA IES "Gonzalo Anaya" XIRIVELLA**

**Nombre:** ......................................................................................................**Grupo:** ........

## **Actividad: Práctica 6 "Hacer que aparezca/desaparezca una instancia a voluntad con Flash 4"**

**1.-** El objeto de esta práctica es conocer algunas de las propiedades de las instancias y como actuar sobre ellas, la que vamos a ver es: Visibility.

**2.-** Crea una película nueva de dimensiones 750 x 562 píxeles , inserta cuatro capas, con los nombres texto, definición, botón y acciones .

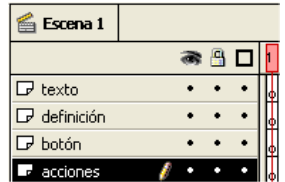

**3.-** Copia el siguiente texto, en la capa texto, fotograma 1, con letra Arial, tamaño 20 píxeles, ajusta el tamaño del texto para que quepa dentro del fotograma y alinéalo en el centro.

**La corriente eléctrica es el paso ordenado a través de un conductor. La ley de Ohm dice, que la corriente que atraviesa a un conductor es directamente proporcional a diferencia de potencial e inversamente proporcional a su resistencia.** 

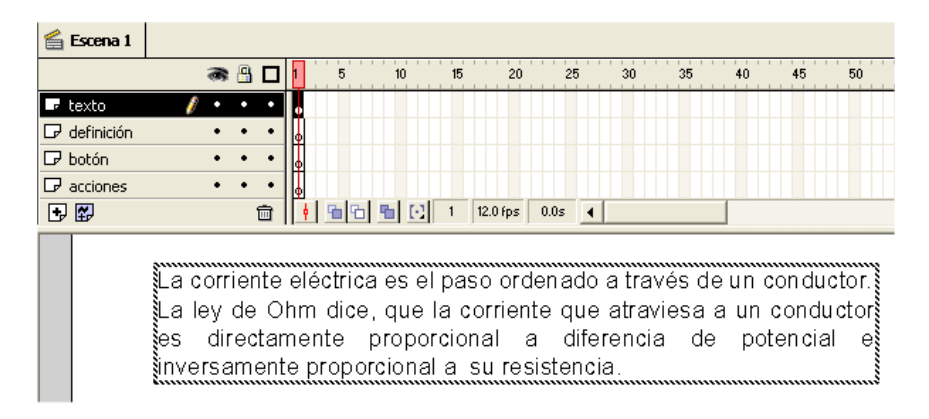

**4.-** Crea tres botones con las palabras "corriente" , "resistencia" y "potencial" con el mismo tipo de letra y tamaño que el texto anterior pero de color azul, cuando pase el ratón por encima de la palabra que se ponga de color rojo y cuando se pulse que se ponga de color azul de nuevo.

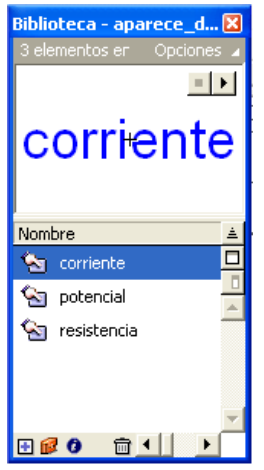

**5.-** Sitúa los botones encima de las palabras del texto, pero en la capa "botón", sube la capa botón por encima de la texto para que se vean los botones.

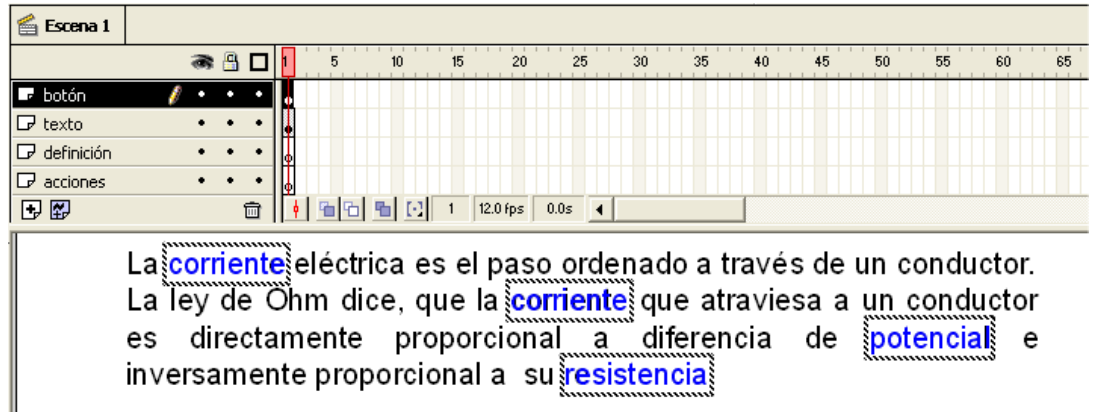

**6.-** Crea tres clips de película donde se lean las unidades de cada una de las magnitudes, como por ejemplo: (¡ojo! el símbolo **Ω** lo tienes que crear con ayuda de un círculo y un recta)

clip corriente: **Unidades Amperios (A)**  clip potencial: **Unidades Voltios (V)** clip resistencia: **Unidades Ohmios (Ω)**

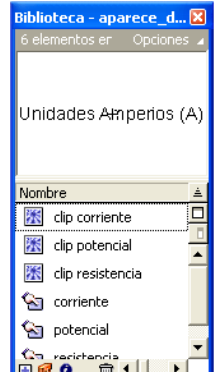

**7.-** Sitúa una instancia de cada clip en el fotograma 1 de la capa definición, ponles nombre como corriente v, potencial v y resistencia v, sitúa las instancia una encima de otra, no te preocupes de que no se puedan leer correctamente.

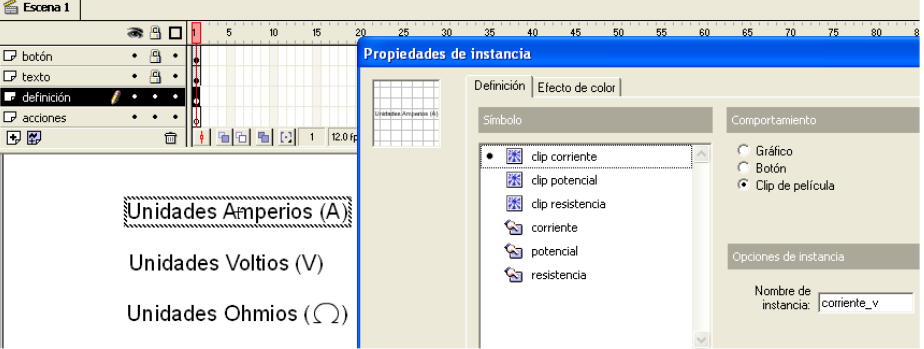

**8.-** Ahora vamos a hacer que no se vean las definiciones. Sitúate sobre la capa "acciones" fotograma 1 e insértale las siguientes acciones, que hacen invisibles a las instancias:

**Set Property ("/corriente\_v", Visibility)= "0" Set Property ("/potencial\_v", Visibility)= "0" Set Property ("/resistencia\_v", Visibility)= "0"** 

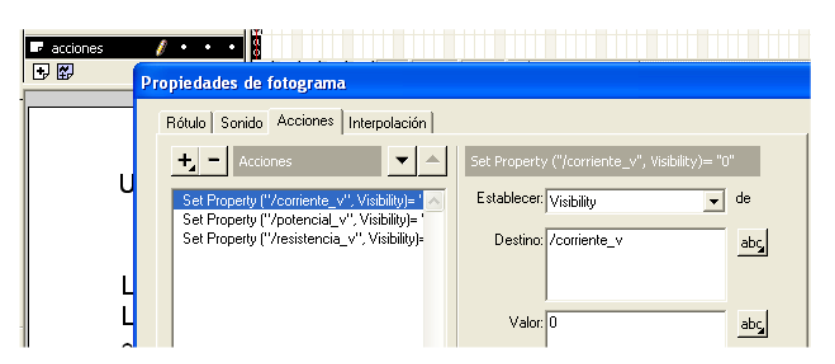

9.- Prueba la película y observa como no se visualizan las instancias corriente\_v, potencial\_v y resistencia v . Ahora vamos a hacer que aparezca la instancia "corriente v", cuando pasamos sobre el botón "corriente", "potencial\_v", cuando pasamos sobre el botón "potencial" y "resistencia\_v" cuando pasamos sobre el botón "resistencia".

Para ello debemos introducir el siguiente código dentro de las acciones de los botones.

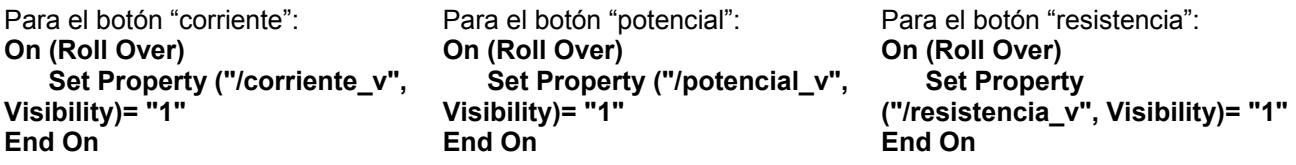

Pero con esto sólo conseguimos que se visualicen pero no que desaparezcan. Prueba el resultado de la película.

**10.-** Para hacer que desaparezcan las instancias debe modificarse el código de los botones quedando de la forma siguiente:

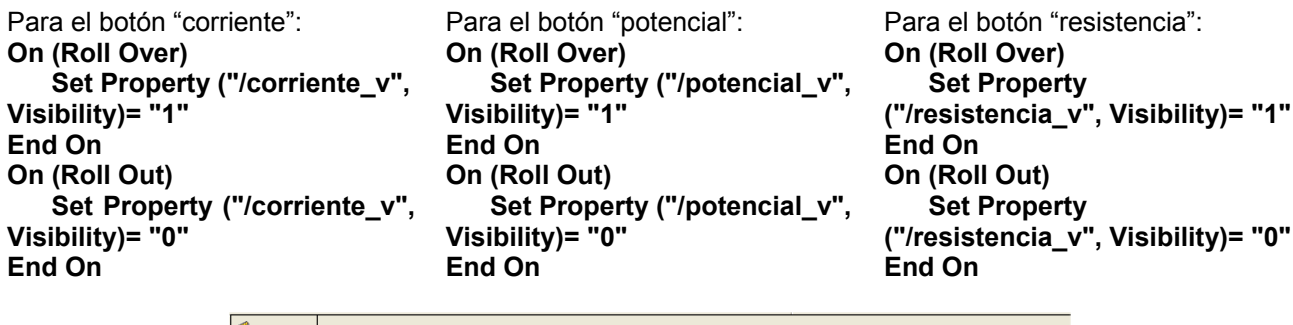

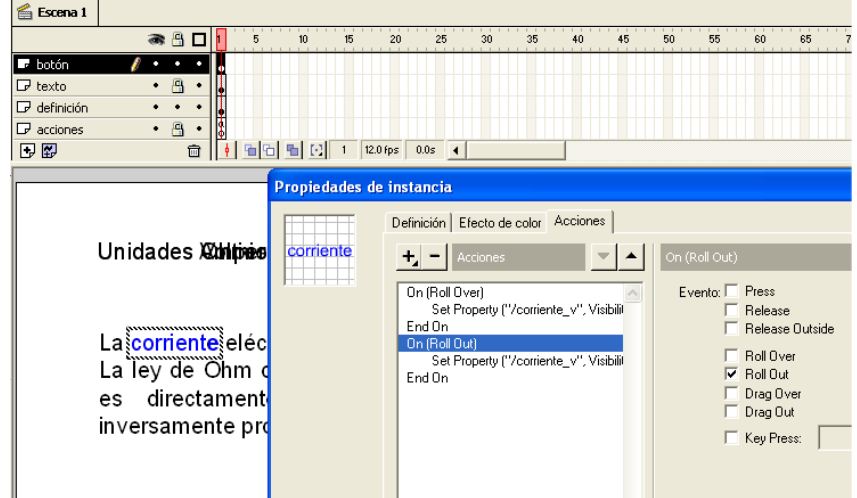

Prueba de nuevo toda la película terminada, mira su aspecto.

Unidades Amperios (A)

La corriente eléctrica es el paso ordenado a través de un conductor. La ley de Ohm dice, que la corriente que atraviesa a un conductor es directamente proporcional a diferencia de potencial e inversamente proporcional a su resistencia.

Guarda el fichero con el nombre **aparece\_desaparece.fla**.